# Ping System(s)

The **Ping System(s)** tool sends an ICMP Echo request. This tool can be run on single devices and multi-selected devices.

To run the tool:

1. In your Configuration Manager console, right-click on a device.

### 2. Click **Right Click Tools** > **Console Tools** > **Ping System(s)**.

Running the action on a single device opens the following window:

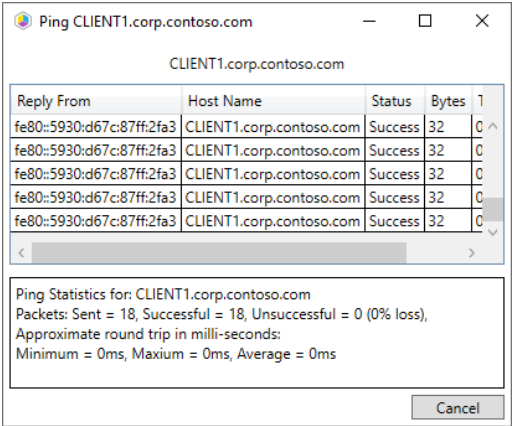

### Running the action on multiple devices opens the **Multiple Computers** window:

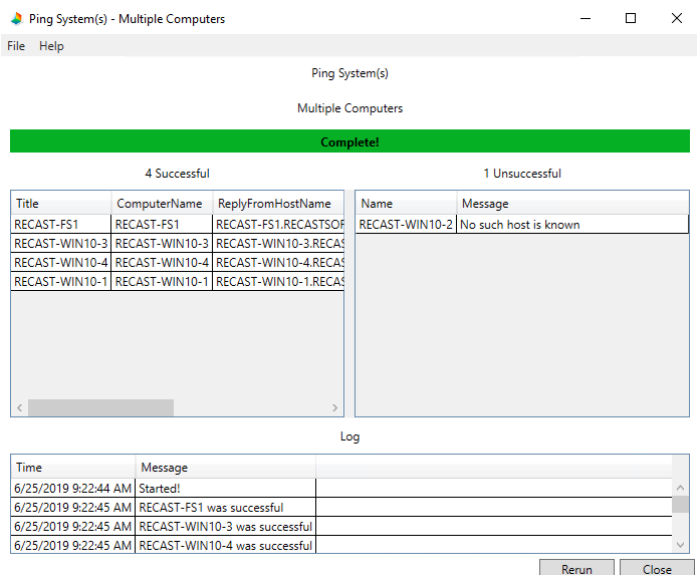

## Recast Permissions

Network Ping Computer

## Microsoft Permissions

• Requires [ICMP](http://recastsoftware.knowledgeowl.com/help/how-to-enable-icmp-echo-ping) Echo be allowed through the firewall.